# 本科生派出系统介绍及审核流程

该系统适用于我校全体学生(含本科生、研究生)参加国家公派留学项目、校级或院级 双学位/联授学位项目、交换生项目、短期交流访问/合作研究、短期访学资助项目等赴境外 高校或研究机构学习、研究的申请和审批。原则上,除参加国外学术会议、因私旅游探亲外, 与培养相关的长短期海外交流活动均应通过本系统进行申请和审批。后期学校各类数据的统 计,也将以系统为准。下文将主要介绍本科生相关派出交流申请审核流程,研究生派出申请 相关介绍,请以研究生院通知为准。

### 系统结构与功能

该系统主要实现海外交流项目申请、海外交流信息变更、海外交流回国报到等功能。

- 1. 院级海外交流项目申请:学生提交申请,经院系审核后,通过者确认派出,学校备 案存档;校级海外交流项目申请:学生提交申请,经院系审核、学校审核后,通过 者确认派出,学校存档;
- 2. 海外交流信息变更:学生派出前后,如因各种原因,需变更派出信息,在系统中提 交,经院系、学校审核后存档;
- 3. 海外交流回国报到:学生参加完项目后,回校提交报告及交流成果等。

## 系统流程

院级项目

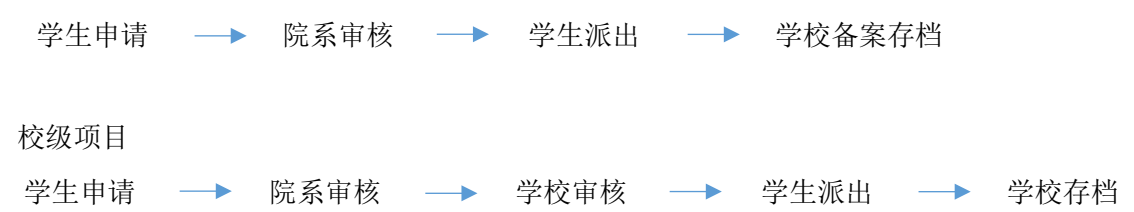

## 学生申请入口:

我的数字交大—服务大厅—国际交流—本科生海外交流项目申请

# **1.** 学生申请(确认申请须知 **-** 填写申请信息 **-** 上传必要附件 **-** 提交)

学生个人信息将从信息系统导出,联系方式可据实修改。 选择项目名称后,项目级别、项目类别、交流时间自动生成。

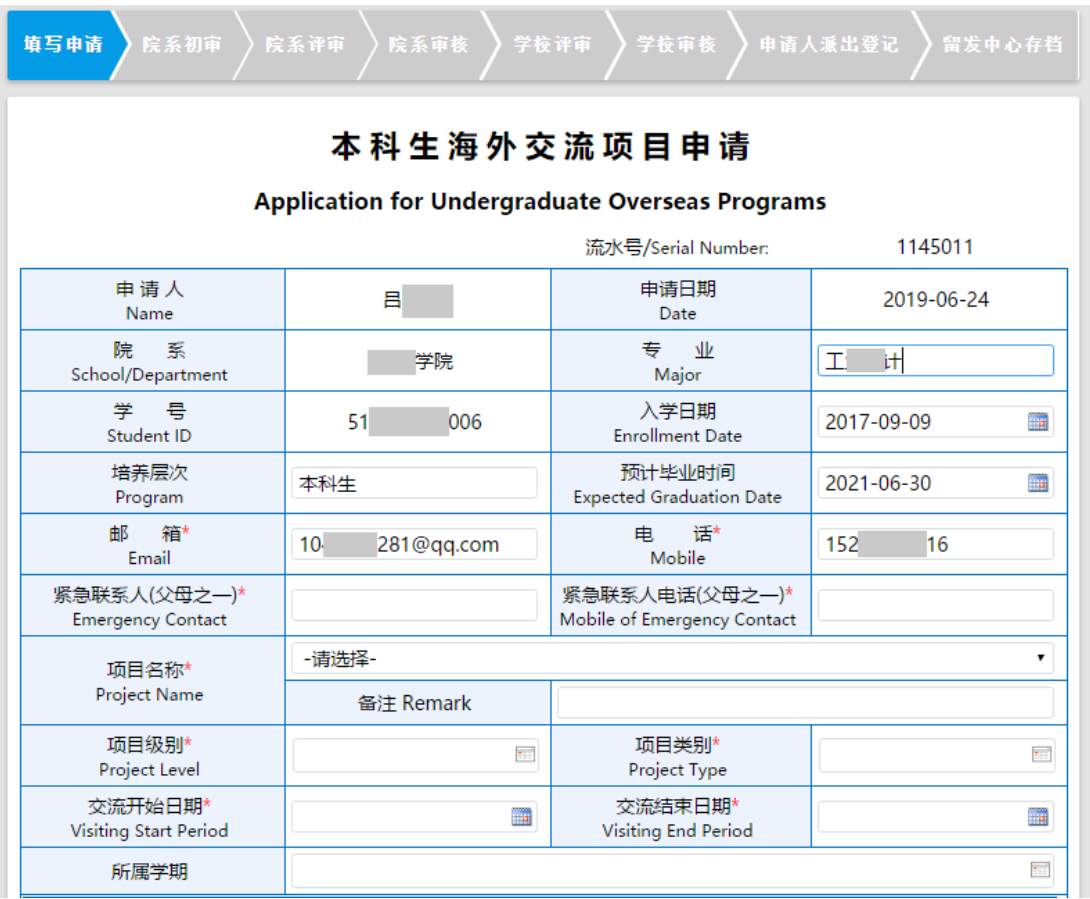

"合作高校"为下拉选项(依据信息采集表中的"学生可选择的海外院校")。如高校信息缺失,

请联系 kirillzhang@sjtu.edu.cn 添加。申请学科和专业可以自选。

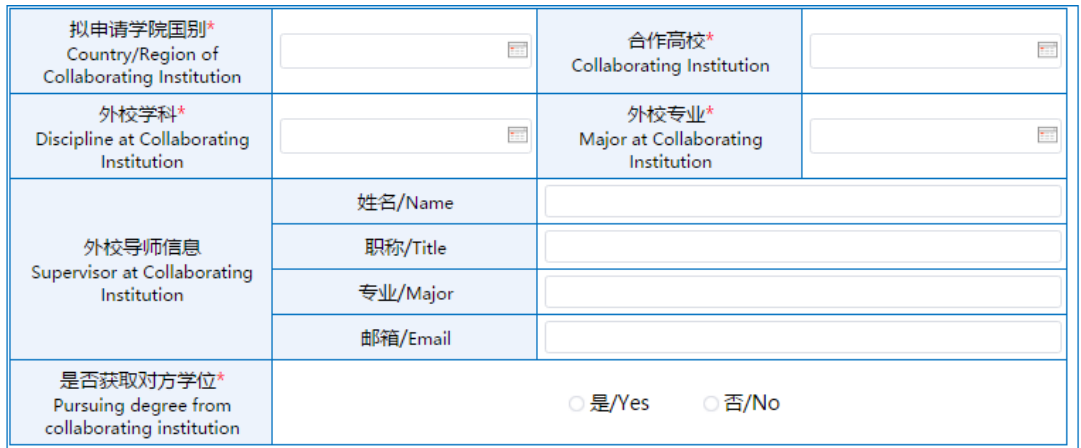

# 据实填写完所有带\*的空格,上传必要的附件,然后点击左上角的"提交"按钮

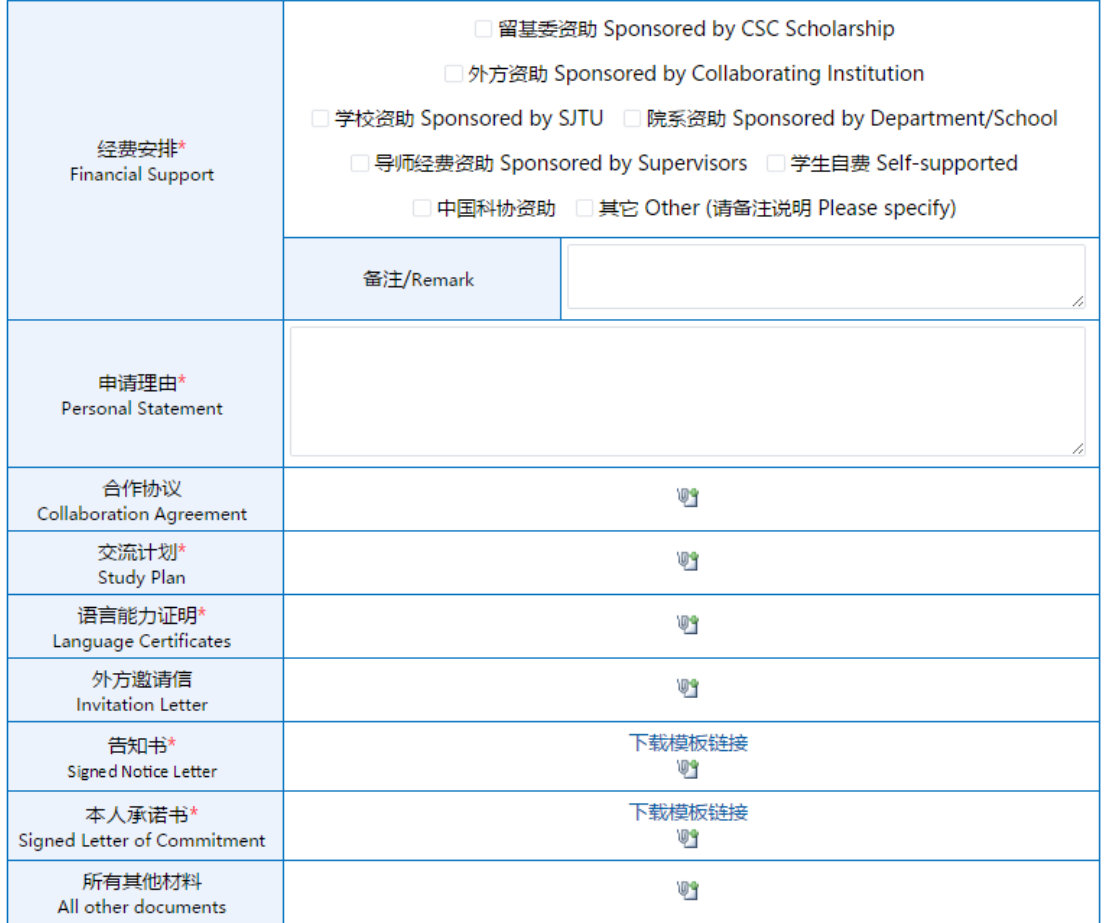

## 提交成功后,可在已办事项里查看自己的申请

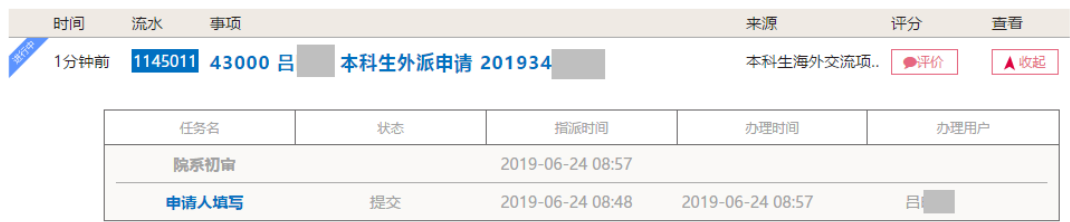

### **2.** 院系评审和院系审核

院系评审界面如下。评审人员可下载或打印学生的申请信息,以便组织线下评审。

如学生申请校级项目,院系应在线下评审完成后,在线提交评审意见、评审日期、评审专 家信息、院系推荐排名(根据项目需要)、院系推荐材料。

如学生申请院级项目,院系应在线下评审完成后,在线提交评审意见、评审日期、评审专 家信息等;

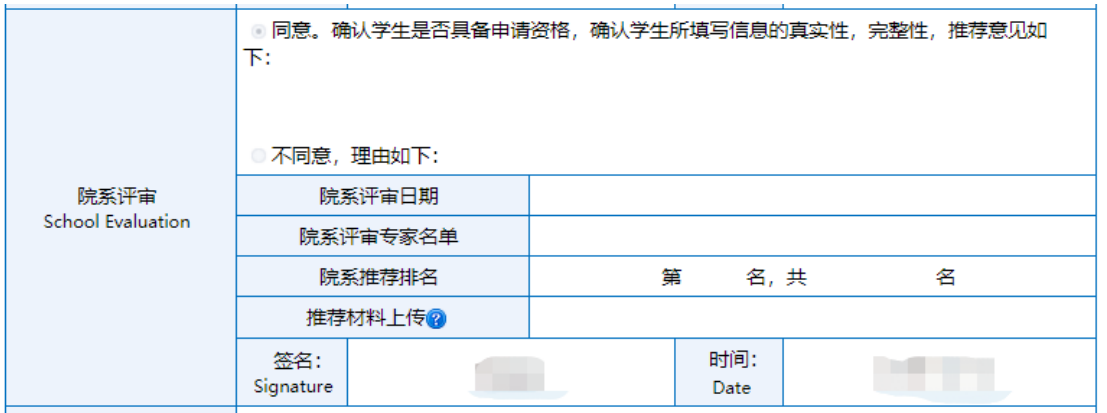

院系审核界面如下图。原则上应由院系主管教学的副院长或主管国际化教学的副院长来完 成审核,并签署审核意见。

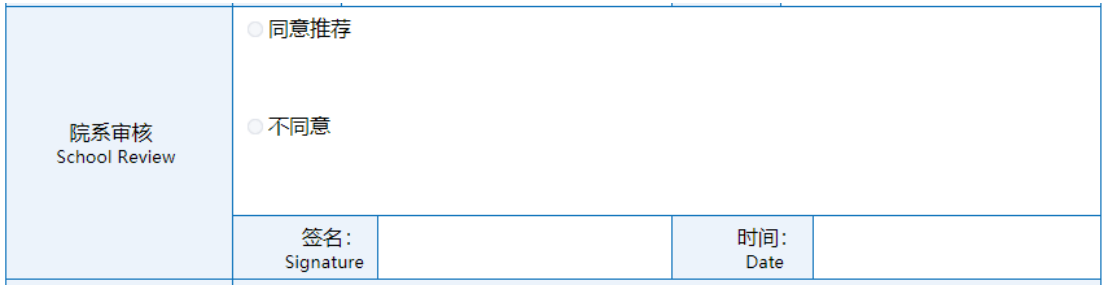

### **3.** 学校审核

国际交流处将对已通过院系评审的校级申请进行评审,并确定最终推荐意见。学校审核完成 后,系统将自动发送邮件给学生,告知评审结果与后续手续。 院级项目以院系评审意见为准,国际合作与交流处仅备案存档。

### **4.** 学生派出登记

评审通过的同学,需在派出前进行派出登记,提供因公出国(境)批件号码等必要信息。如 因特殊原因,放弃派出,也需在系统进行登记。

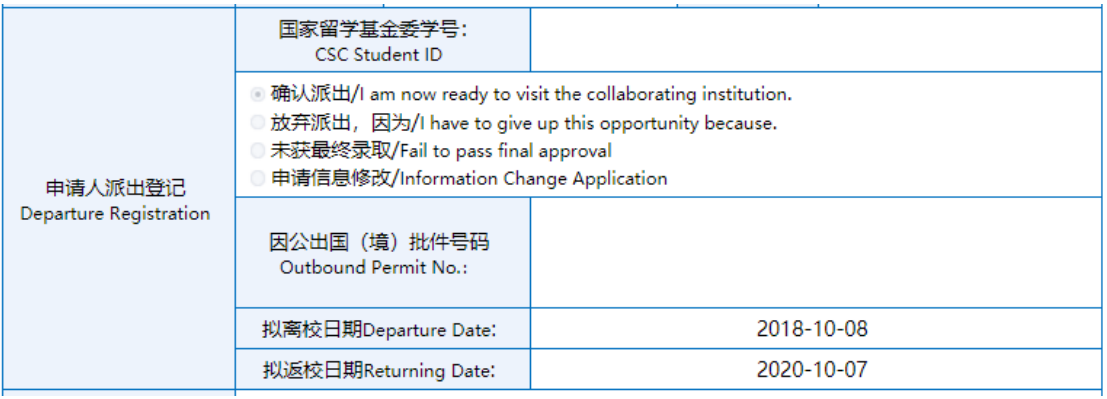

通过评审的同学,如需变更派出时间、派出单位等信息,请通过我的数字交大—服务大厅— 国际交流—本科生海外信息变更申请

## **5.** 学校存档

申请人完成派出登记后,学校将对申请信息进行存档。

### **6.** 其他信息

- 1) 派出后,学生如因各种原因需申请提前回国、推迟回国等,需通过服务大厅—国际交流 —本科生海外信息变更申请提交申请。信息变更申请须经院系、学校审核。审核完成后 系统会自动发送邮件,告知学生审批结果与后续事项。
- 2) 完成派出任务返校后,学生应及时通过服务大厅—国际交流—海外交流回国报到提交回 国报到 。回校报到申请须经学院审核、学校审核。审核完成后系统会自动发送邮件,告 知学生审批结果与后续事项。